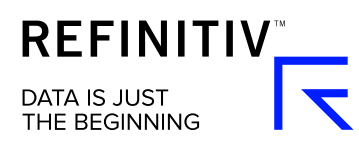

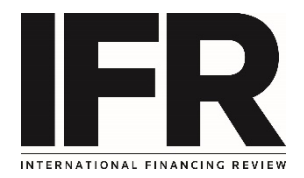

## How to use My IFR

The My IFR feature allows users to build a bespoke page of content entirely relevant to their interests.

When a story or data component has the "Add to my IFR" button on display simply select and in the pop up either keep the pre populated name or insert a new name relevant to the user.

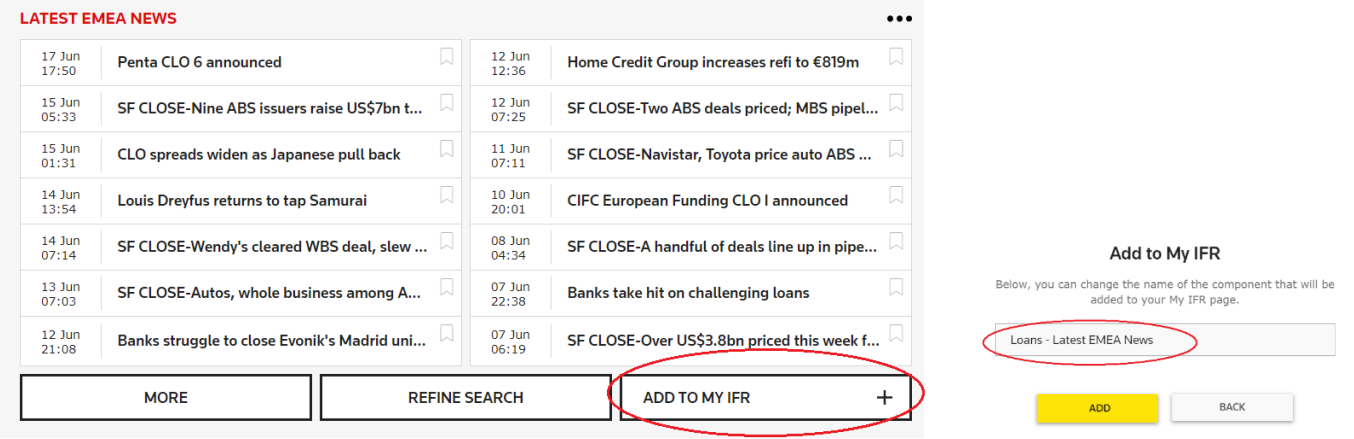

Select the "My IFR" heading at the top of the screen to view the components that have been added. The ellipses button allows the user to edit asset class, region and how the content is displayed. An alert can also be created from here or the component removed.

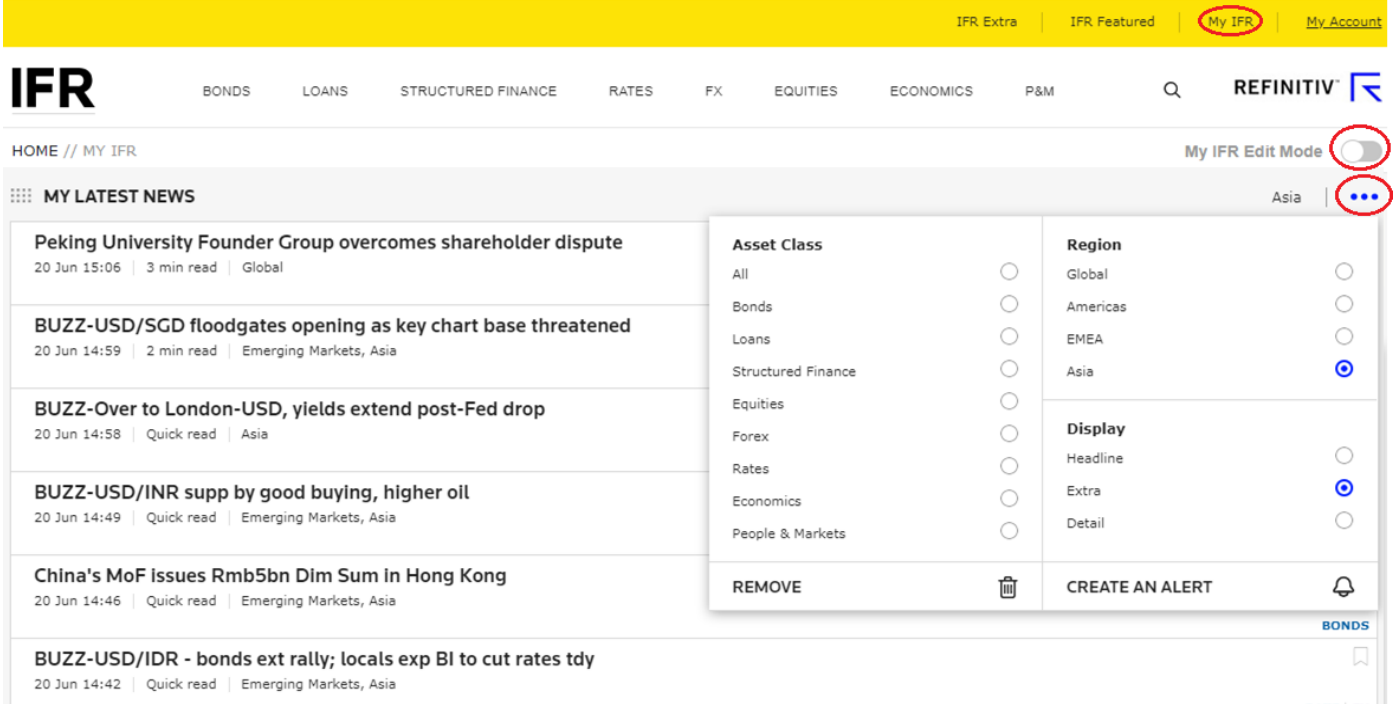

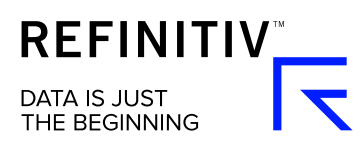

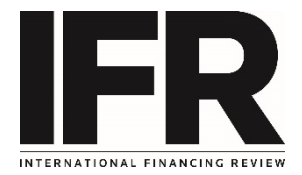

## By switching to "My IFR Edit" mode the user can drag and drop the components to change the display configuration.

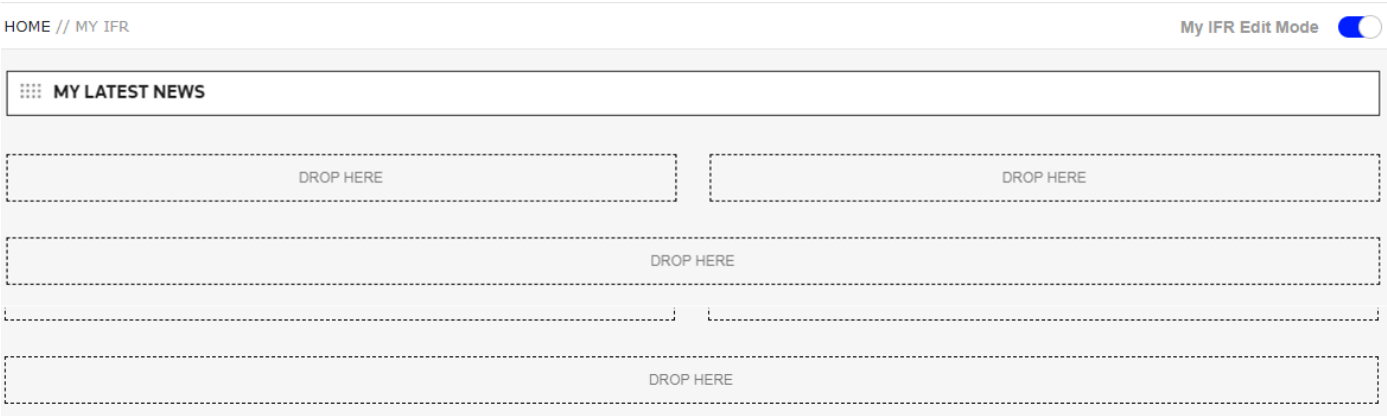